## **Neuer Webmailer**

Unser neuer Webmailer ist der Webmailer Outlook Live. Den Webmailer findest du hier: <https://outlook.live.com/owa/> Der eigentliche Login ist versteckt. Klicke auf den Button Anmelden/Sign In:

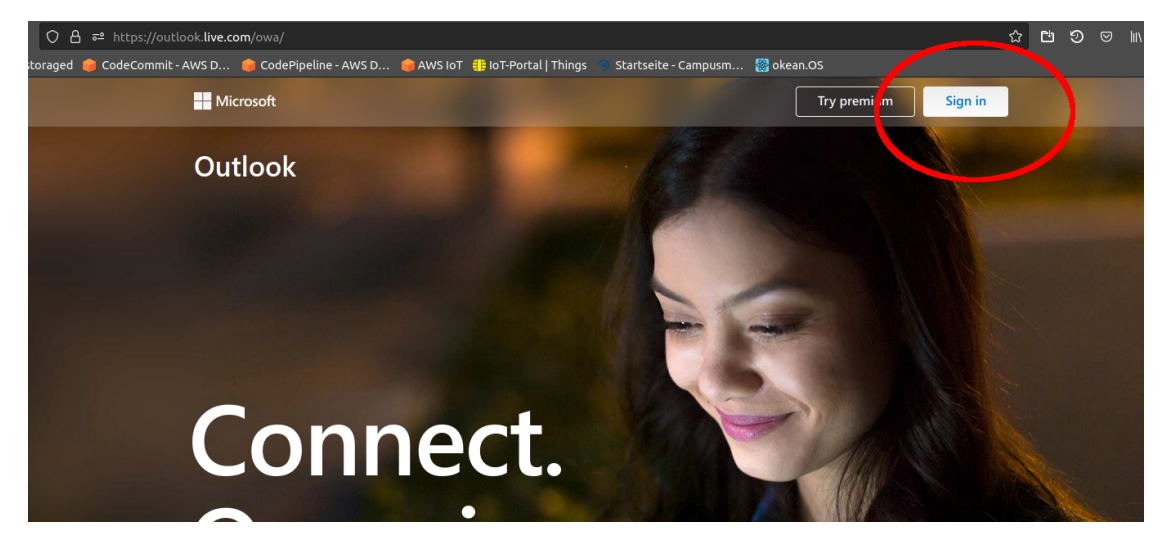

Du wirst zum Anmeldedialog weitergeleitet. Du kannst dich nun Einloggen. Nach dem Login öffnet sich dein Postfach. Hier eine kleine Übersicht:

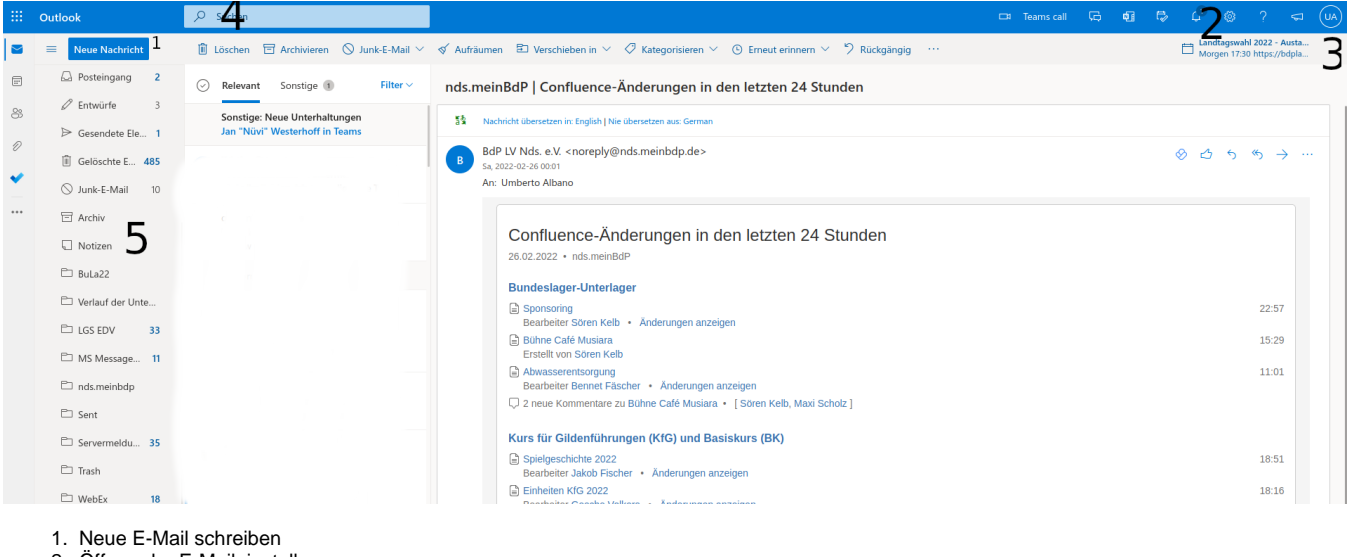

- 2. Öffnen der E-Maileinstellung
- 3. Öffnen deiner Profileinstellung
- 4. E-Mails suchen
- 5. Ordner für eure Mails

## Und sonst so?

Natürlich könnt ihr eure Mails auch über dritte Programm öffnet. Klickt auf das kleine Zahnrad (4) und folgt dem Link: Alle Einstellungen anpassen. Im darauffolgenden Dialog wähle aus: Email Email Synchronisieren. Hier findest du alle Informationen für eine dritte App.